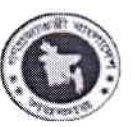

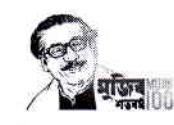

গণপ্রজাতন্ত্রী বাংলাদেশ সরকার অধ্যক্ষের কার্যালয় রাজশাহী সরকারি মডেল ক্ষুল এন্ড কলেজ, রাজশাহী ফোন নং ঃ ০২৪৭-৮১২৫৩২, মোবাইল নং: ০১৩০৯-১২৭০৪৩

web: www.rmscraj.edu.bd/e-mail:mail.rmsc@gmail.com

তারিখ : ১৫/১০/২০২৩ খ্রি.

## একাদশ শ্রেণির শিক্ষার্থীদের ছবি ও অন্যান্য তথ্য আপলোড সম্পৰ্কিত বিজ্ঞপ্তি

সংশ্লিষ্ট সকলকে জানানো যাচ্ছে যে, ২০২৩-২০২৪ শিক্ষাবর্ষের একাদশ শ্রেণির শিক্ষার্থীদের আইডি কার্ড তৈরির লক্ষ্যে আগামী ১৯/১০/২০২৩ তারিখের মধ্যে পূর্ণ ইউনিফর্ম পরিহিত ছবি (৩০০ $px$ -৩০০ $px$ ) ও তথ্য (যদি ভর্তি ফরমে কোন ভুল থাকে) ওয়েব সাইটে নির্ধারিত ভর্তিকৃত ফরমে আপলোডের জন্য নির্দেশ প্রদান করা হলো।

## Online Picture Upload এর নিয়মাবলী :-

Better Performance এর জন্য Google Chrome রাউজার ব্যবহার করুন

Online Photo Update এর জন্য প্রতিষ্ঠানের website: www.rmscraj.edu.bd তে গিয়ে 'Form Fill-Up' Menu Select করতে হবে। এরপর Photo Update HSC [2023-2024] ক্লাসের Details বাটলে ক্লিক করতে হবে। এরপর বিস্তারিত তথ্য পড়ে Apply Now বাটনে ক্লিক করতে হবে।

অথবা সরাসরি Apply Now বাটনে ক্লিক করা যাবে ।

Step One: এ পর্যায়ে BRCN [জন্ম নিবন্ধন নম্বর] দিলে শিক্ষার্থীর নাম দেখাবে এরপর Submit বাটনে ক্লিক করুন। এ পর্যায়ে একটি ভর্তি ফরম পাওয়া যাবে, ফরমে লাল তারকা (\*) চিহ্নিত Field গুলি অবশ্যই পূরণ করতে হবে। পূর্বের ছবি পরিবর্তন করে প্রতিষ্ঠানের ডেস পরিহিত ছবি প্রদান করুন এবং ফরমটি যথাযথভাবে পূরণ করে Next বাটনে Click করলে পূরণকৃত তথ্যগুলি দেখতে পাবেন ।

পূরণকৃত তথ্য পুনরায় পর্যবেক্ষণ পূর্বক Next বাটনে Click করতে হবে । কোন সংশোধন থাকলে Edit করে তারপর Next বাটলে Click করতে হবে। এরপর Submit বাটলে ক্লিক করতে হবে । Final Submit করার পর কোন তথ্য সংশোধন করা যাবে না।

Final Submit বাটনে ক্লিক করুন।

outre 20/20/2020

রাজশাহী সরকারি মডেল ক্ষুল এন্ড কলেজ রাজশাহী।